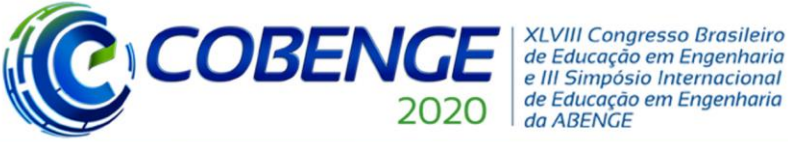

### **MODELAGEM EM ELEMENTOS FINITOS APLICADA À ANÁLISE DE PERFIS ESTRUTURAIS: UM ESTUDO UTILIZANDO MODELOS HIERÁRQUICOS**

*Resumo: No cotidiano dos cursos de Engenharia Civil, é de conhecimento de todos que as disciplinas relacionadas à análise estrutural são tabus para muitos estudantes, sempre particularizadas como tendo conteúdos complexos e quase inacessíveis, de difícil entendimento e restritas aplicações. Com o foco em quebrar este paradigma, o presente trabalho tem como objetivo modelar e estudar o perfil estrutural W310x21,0 submetido a carregamentos estáticos e estabelecer uma comparação didática entre diferentes teorias estruturais, tanto as aplicadas para vigas (Bernoulli-Euler e Timoshenko) quanto placas, cascas e sólidos. Tal comparação é realizada utilizando-se um modelo simples de viga em aço (ASTM A36) engastada, obtendo-se as tensões máximas e respectivas flechas. Utilizou-se o software ANSYS para a modelagem da viga com diferentes elementos. Uma discussão sucinta é realizada, comparando os diferentes resultados obtidos para o mesmo problema. Contudo, a discussão é realizada sem considerar a formulação dos elementos, pois foge ao escopo do proposto no presente trabalho. Por fim, é apresenta uma tabela comparativa dos resultados obtidos e conclui-se a discussão apresentando os elementos mais indicados e ressaltando a importância do estudo na formação do Engenheiro Estrutural moderno.*

*Palavras-chave: Aprendizagem ativa. Engenharia. Elementos Finitos. Modelagem. Estruturas.*

Promoção:

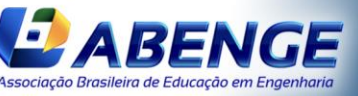

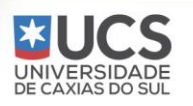

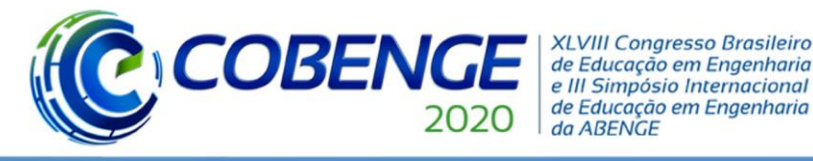

## Ol a O3 de dezembro **Evento On-line**

### **1 INTRODUÇÃO**

Nos cursos de graduação em Engenharia Civil não faltam exemplos de discentes que se dizem confusos quanto a real importância dos conceitos estudados ao longo da graduação. Em geral, este problema se acentua quando no contexto de disciplinas relacionadas à teoria de estruturas. Nestas, as principais dificuldades estão relacionadas à complexidade das formulações utilizadas para caracterizar diversos efeitos causados pelas ações nos diferentes modelos e elementos estruturais. Em um nível de graduação, é praticamente inviável discutir as formulações de elementos finitos, em geral, de complexas interações ação-estrutura em problemas que vão além daqueles descritos pela teoria de vigas de Bernoulli-Euler.

Por tal razão, muitos discentes acabam tendo uma formação incompleta como engenheiros estruturalistas. Aqueles que buscam um aparato maior em sua formação, acabam tendo a necessidade de se aprofundar nos estudos através de pós-graduações (mestrado e doutorado). Desta forma, este trabalho visa, por meio do uso de recursos computacionais de softwares, apresentar e desenvolver soluções para situações de cunho prático recorrentes no âmbito da engenharia de estruturas. Neste trabalho, a noção de modelagem com base no Método dos Elementos Finitos é abordada sem a necessidade de se aprofundar na análise nãolinear e formulações tensoriais, demonstrando assim que o comportamento estrutural pode ser entendido de maneira hábil se bem utilizadas as ferramentas disponíveis.

O problema terá sua resolução analítica para pequenas deformações, utilizando as equações para as tensões e deformações lineares (flecha). Em seguida, o problema será estudado sob a ótica de variados modelos que são desenvolvidos utilizando diferentes tipos de Elementos Finitos, disponíveis na biblioteca de elementos do software ANSYS. Utilizou-se aqui os elementos de viga, placa, casca e sólido. Assim, é feita uma comparação dos resultados obtidos por meio de cada dos modelos com os resultados baseados na teoria clássica da Resistência dos Materiais. Por fim, elucida-se a importância da utilização dos softwares de análise, uma vez que permite ao graduando visualizar os efeitos causados pelo carregamento sem a necessidade de aprofundamento das formulações dos elementos. Desta forma, o objetivo principal é o entendimento da modelagem computacional (entrada dos dados) e a compreensão dos resultados obtidos pelo programa ANSYS.

### **2 CARACTERIZAÇÃO DO PROBLEMA**

No presente trabalho foi utilizado um modelo de simples resolução analítica, de maneira a caracterizar a importância do uso de modelos hierárquicos quando no ensino da teoria de estruturas. Tal problema, contudo, traz consigo diversas características interessantes do ponto de vista da modelagem em elementos finitos. O problema consiste de um perfil metálico com seção I, submetido a uma força atuante no seu plano de simetria e ao peso próprio, conforme ilustra a figura 1. Nessa análise, interessou-se em determinar as máximas tensões de compressão/tração e o deslocamento mínimo, isto é, a flecha máxima. O perfil I em questão é um perfil metálico da Gerdau, o W310x21,0, aço ASTM A36, com módulo de elasticidade  $(E)$  de 200 GPa e coeficiente de Poisson  $(v)$  de 0,26.

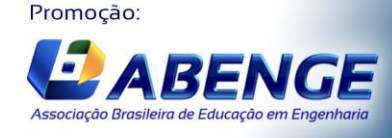

UNIVERSIDADE

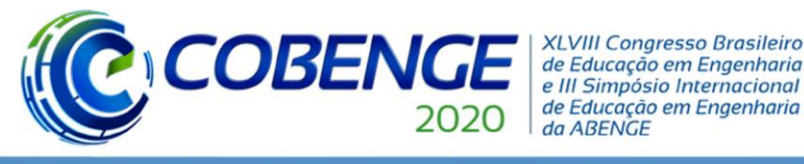

# Ol a O3 de dezembro

**Evento On-line** 

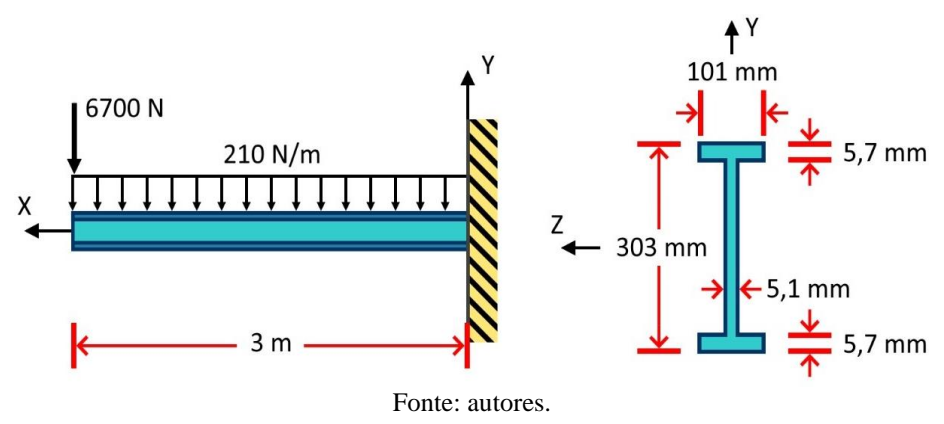

Figura 1 – Esquema do problema a ser estudado.

### **3 SOLUÇÃO ANALÍTICA**

Para a solução analítica deste problema, utilizou-se a teoria de vigas de Euler-Bernoulli apresentada no curso de Resistência dos Materiais. Em resumo, esta teoria apresenta por hipótese básica o fato de que as seções transversais da viga possuem um plano longitudinal de simetria onde o carregamento é aplicado. Tal teoria considera que as seções planas originalmente perpendiculares ao eixo da viga permanecem planas e perpendiculares a este eixo após deformação, sempre considerando pequenas deformações e pequenos deslocamentos. Ainda, a teoria de vigas de Euler-Bernoulli é bastante discutida em outras disciplinas que tratam da estabilidade das construções, variando de faculdade para faculdade. Para a solução analítica, utilizou-se os conceitos de equilíbrio e o esquema estático da Figura 1, determinando-se, então, as reações de apoio, bem como os diagramas de esforços internos solicitantes, conforme apresenta a figura 2.

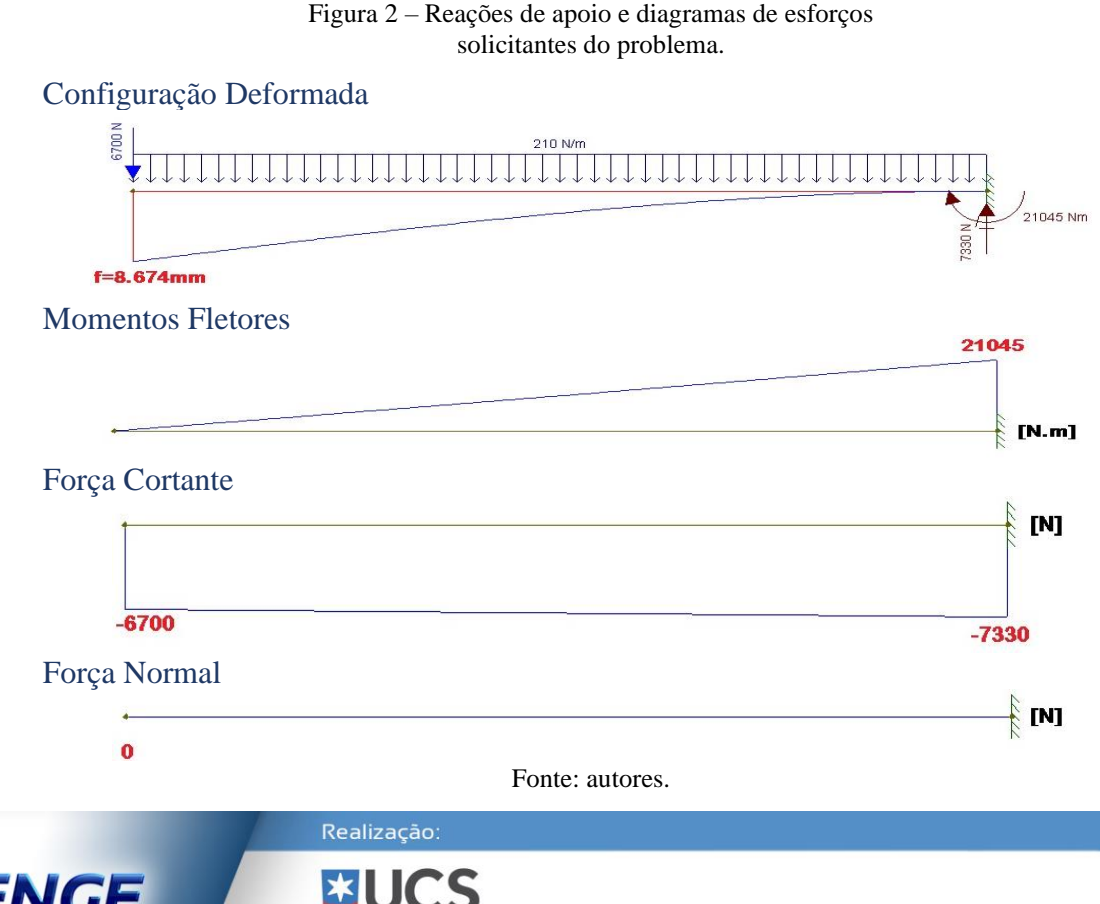

UNIVERSIDA<br>DE CAXIAS DO

Promoção:

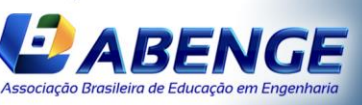

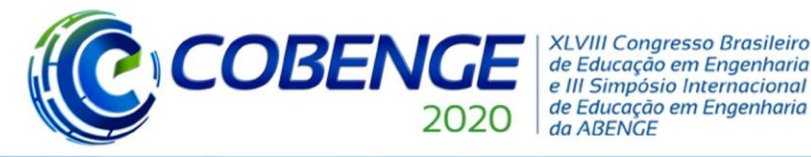

A partir de tais valores, pode-se determinar a tensão normal de tração máxima, bem como a flecha máxima, conforme apresentam as equações (1) e (2), respectivamente. O significado físico e a obtenção de tais fórmulas é objeto de estudo do curso de Resistência dos Materiais. A notação aqui utilizada define que: tensão normal  $(\sigma)$  de tração (T) ou compressão (C), momento atuante na seção  $(M)$ , distância entre a linha neutra e a fibra de cálculo  $(y)$ , inércia da seção transversal em relação ao eixo de cálculo  $(I)$ . Desta forma, tem-se:

$$
\sigma = \frac{My}{I} \Rightarrow \sigma_{\text{max}}^T = \frac{(21.045N/m) \times (151.5 \, \text{mm})}{35.983.236,14 \, \text{mm}^4} = 88,6056 \, \text{MPa} \tag{1}
$$

Pelo princípio da superposição, temos que a flecha máxima é dada por:

$$
f_{\text{max}} = \frac{PL^3}{3EI} + \frac{qL^4}{8EI} \tag{2}
$$

Daí:

$$
f_{m\acute{a}x} = \frac{(6700 \text{ N}) \times (3 \text{ m})^3}{3(200 \times 10^9 \text{ N}/\text{m}^2) \times (35.983.236,14 \text{ mm}^4)} + \frac{(210 \text{ N}/\text{m}) \times (3 \text{ m})^4}{8(200 \times 10^9 \text{ N}/\text{m}^2) \times (35.983.236,14 \text{ mm}^4)} = 8,674 \text{ mm}
$$

No presente trabalho, deu-se enfoque apenas às tensões normais de tração e compressão, bem como os deslocamentos do perfil metálico em questão. Desta forma, apresentou-se acima os cálculos da tensão de cisalhamento atuante na seção apenas a título ilustrativo.

Na sequência, serão apresentados alguns exemplos de modelagem para este exemplo com diferentes elementos finitos pertencentes à biblioteca do software ANSYS. Ao final, será apresentada uma interpretação e comparação entre os resultados obtidos.

### **4 MODELAGEM COMPUTACIONAL UTILIZANDO O SOFTWARE ANSYS**

O programa generalista ANSYS é um software de simulação multifísica de engenharia para projeto, teste e operação de produtos. O ANSYS possui uma extensa biblioteca de elementos finitos, sejam eles unidimensionais, bidimensionais e tridimensionais e calcula tensões, esforços, deslocamentos e deformações em estruturas e componentes. O uso do software proporciona uma oportunidade para o aluno interpretar fisicamente um modelo, sob o ponto de vista de diferentes análises estruturais, sem a necessidade de dominar sua formulação matemática-física.

Nos exemplos a seguir, serão apresentadas diferentes situações de modelagem, utilizando os elementos da biblioteca ANSYS, aplicadas ao problema em estudo. Por um critério de simplificação, serão apresentados neste trabalho apenas os resultados referentes às tensões normais em relação ao eixo x,  $\sigma_x$  e deslocamentos verticais  $S_y$ . No final do trabalho, apresenta-se uma tabela comparativa de todos os resultados obtidos pelas modelagens. Vale ressaltar que os valores de força e tensão que apresentarem sinal positivo indicam esforço de tração no elemento, enquanto que aqueles que apresentam sinal negativo indicam esforço de compressão no elemento. Os elementos utilizados para as modelagens são os de vigas (BEAM188 e BEAM189), elemento de placa bidimensional (PLANE182 e PLANE183), elemento de casca (SHELL181) e elemento de sólido tridimensional (SOLID185 e SOLID186).

Vale ressaltar que o presente trabalho não tem por objetivo formular os elementos de modelagem, mas descrever as suas principais características de forma sucinta. Desta forma, o graduando desenvolve um conhecimento necessário (contudo, não suficiente) para compreender as interferências causadas pelo uso de diferentes modelos estruturais em um

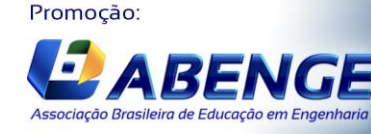

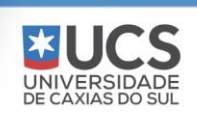

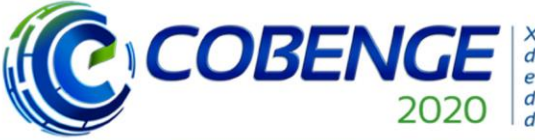

**Evento On-line** 

"Os desafios para formar hoje o engenheiro do amanhã"

mesmo problema, bem como as alterações causadas pelo estudo de pequenas e grandes deformações, e as alterações devido a não-linearidade física e geométrica.

### **4.1 Elemento de Viga (BEAM188)**

O elemento de viga BEAM188 é adequado para analisar vigas de paredes finas a moderadamente espessas / espessas. O elemento é baseado na teoria de vigas de Timoshenko, que leva em conta as deformações de cisalhamento de primeira ordem, onde a tensão cisalhante é constante ao longo da seção transversal. Ainda, o BEAM188 fornece opções para distorção irrestrita e distorção restrita de seções transversais.

Quanto às características do elemento, este é um elemento de viga 3-D que pode ser linear, quadrático ou cúbico, possuindo dois nós, conforme ilustrado na Figura 3 à esquerda. O BEAM188 possui seis ou sete graus de liberdade em cada nó. Isso inclui translações nas direções x, y e z e rotações em torno das direções x, y e z. O sétimo grau de liberdade, conhecido como empenamento da seção transversal, pode ser ativado de acordo com as necessidades de cada problema. Caso o sétimo grau de liberdade não esteja ativado, as seções transversais manter-se-ão planas e sem distorções após a deformação.

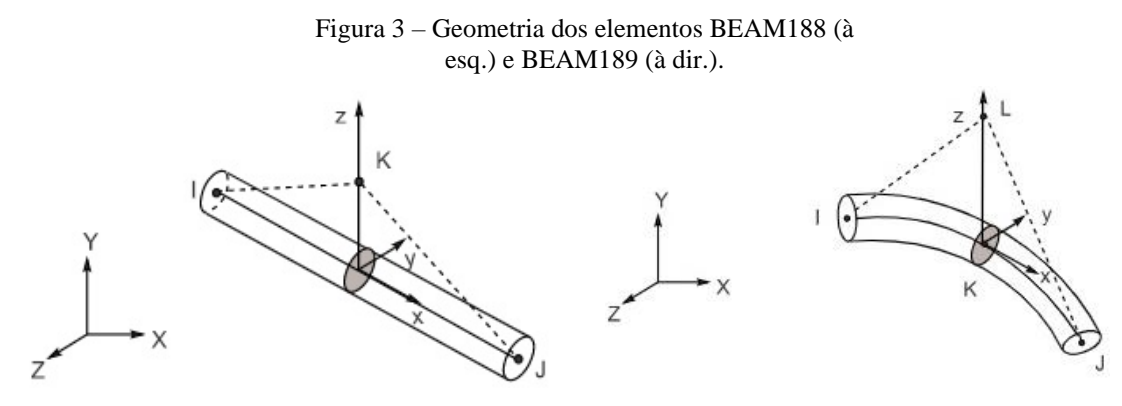

Fonte: Manual do ANSYS [1].

Outras características quanto ao uso do BEAM188 podem aqui ser citadas: este elemento permite o uso de seções transversais com múltiplos materiais. Quando for este o caso, são analisadas as variações de tensões nos limites de encontro dos materiais. Entretanto, isto só é feito em modelos onde os comportamentos oriundos das teorias de Bernoulli-Euler e Timoshenko forem aplicáveis. Outra característica interessante reside no fato deste elemento permitir a variação das propriedades de inércia da seção transversal, como sendo uma função da deformação axial. É importante ressaltar que o volume do elemento é preservado após a deformação. Devido a tais características, este elemento é adequado para aplicações lineares, de grande rotação e/ou não lineares de grandes deslocamentos. A Figura 4 apresenta os resultados para Tensão Normal ( $\sigma_x$ ) e os resultados para deslocamentos (S<sub>Y</sub>), calculada ao longo dos eixos da peça em questão.

Um comentário pertinente é que o valor da flecha neste elemento tende a ser maior, uma vez que, além da ação dos esforços fletores, são também computados aqueles consequentes dos esforços cisalhantes.

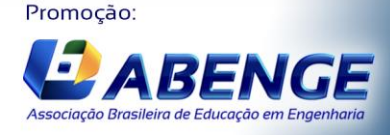

UNIVERSID,<br>DE CAXIAS DC

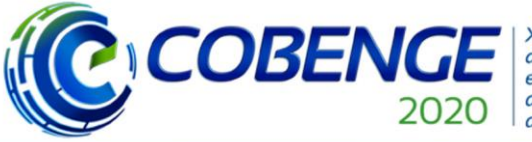

## Ol a O3 de dezembro **Evento On-line**

"Os desafios para formar hoje o engenheiro do amanhã"

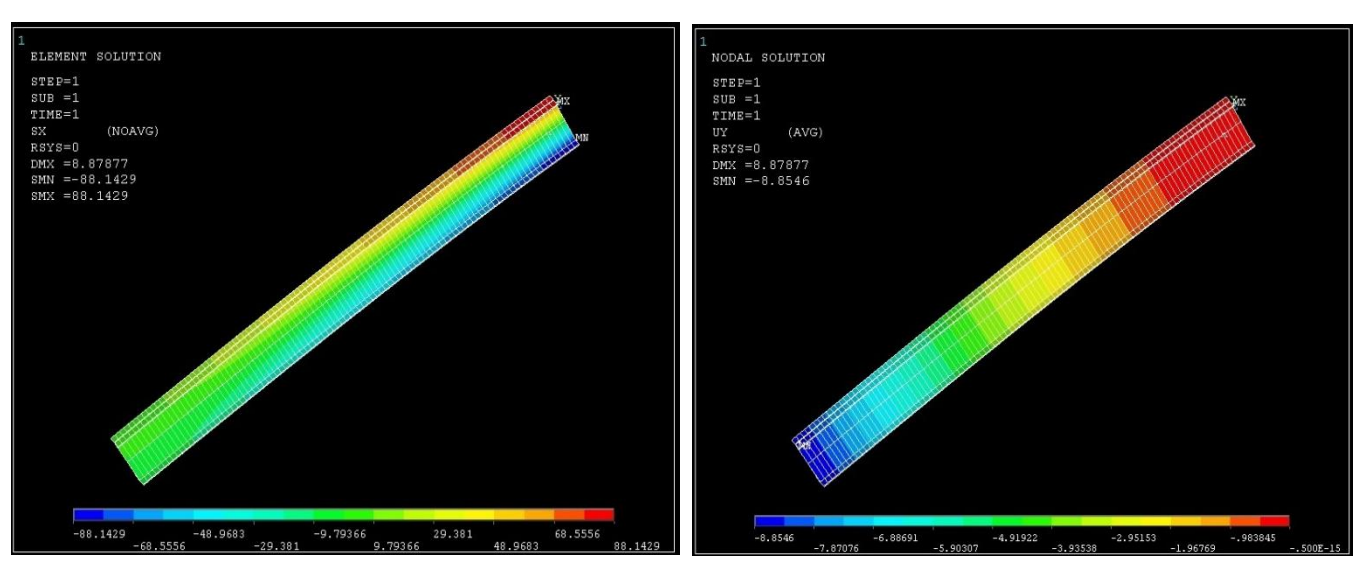

Figura 4 – BEAM188 – Tensões normais  $\sigma_x$  (à esq.) e Deslocamentos verticais  $S_y$  (à dir.).

Fonte: autores.

#### **4.2 Elemento de Viga (BEAM189)**

O elemento de viga BEAM189 é adequado para analisar vigas de paredes finas a moderadamente espessas/espessas. O elemento é baseado na teoria de vigas de Timoshenko, que leva em conta as deformações de cisalhamento de primeira ordem, onde a tensão cisalhante é constante ao longo da seção transversal. Trata-se de um elemento quadrático de viga em 3D que possui os mesmos seis ou sete graus de liberdade definidos anteriormente para o elemento BEAM188, além de também comportar modelos de elasticidade, fadiga e plasticidade. Uma variação interessante em relação ao BEAM188 é que o elemento BEAM189 permite uma curvatura inicial, ilustrada na sua geometria na Figura 3 à direita. Além disso, este elemento permite uma variação linear de momento fletor no próprio elemento. Recomenda-se, entretanto, que caso a curvatura inicial seja nula, utilize-se o elemento BEAM188. Todas as considerações definidas para o elemento BEAM188 são aplicáveis a este elemento. A Figura 5 apresenta os resultados obtidos.

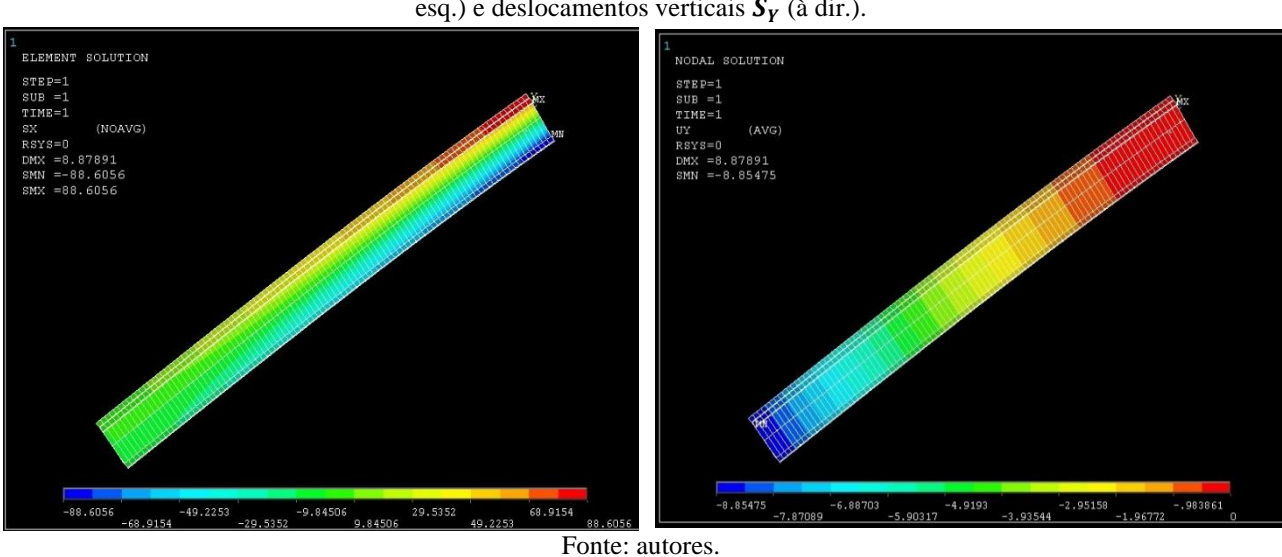

Figura 5 – BEAM189 – Tensões normais  $\sigma_x$  (à esq.) e deslocamentos verticais  $S_v$  (à dir.).

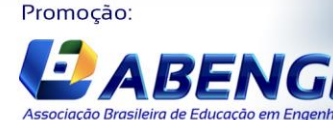

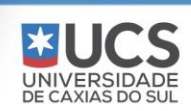

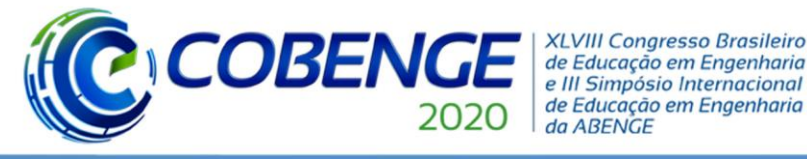

Tal qual o elemento BEAM188, o valor da flecha neste elemento tende a ser maior que o resultado analítico, uma vez que, além da ação dos esforços fletores, são também computados aqueles consequentes dos esforços cisalhantes.

### **4.3 Elemento de Placa – 2D (PLANE182)**

O elemento PLANE182 é adequado para a modelagem de estruturas sólidas bidimensionais. Pode ser utilizado como um elemento plano (estado de tensão plana, deformação plana ou deformação plana generalizada) ou como um elemento axissimétrico com ou sem torção. Quanto às características do elemento, este é definido na maioria dos casos por quatro nós com dois graus de liberdade em cada nó: translação nas direções nodais x e y. Na opção axissimétrica com torção, ele ainda é definida por quatro nós, mas com três graus de liberdade em cada nó: translação nas direções nodal x e y, e rotação na direção nodal y. O elemento admite uma forma degenerada triangular, embora o seu uso não seja muito recomendado, reservando-se preferencialmente apenas aos casos onde tal geometria seja requerida para a composição da malha.

> Figura 6 – Geometria dos elementos PLANE182 (à esq.) e PLANE183 (à dir.).

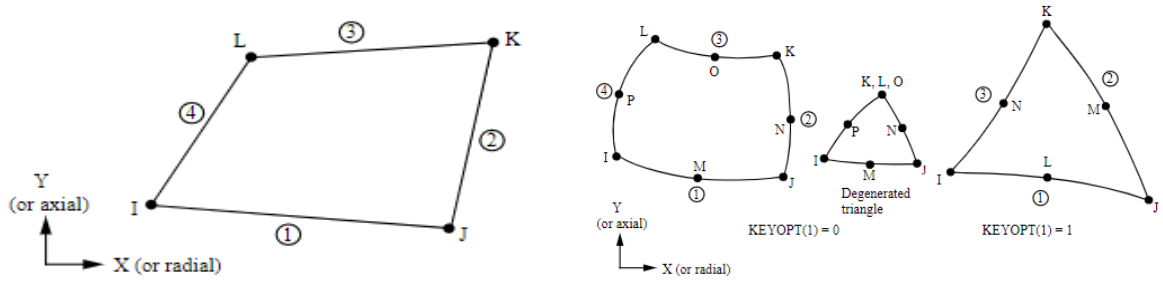

Fonte: Manual do ANSYS [1].

Outra característica deste elemento é que este conta com plasticidade, hiperelasticidade, grande deflexão e grandes capacidades de deformação, além de possuir uma capacidade de formulação mista para simular deformações de materiais elastoplásticos quase incompressíveis e materiais hiperelásticos totalmente incompressíveis. A Figura 7 apresenta os resultados obtidos.

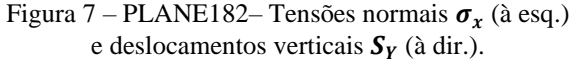

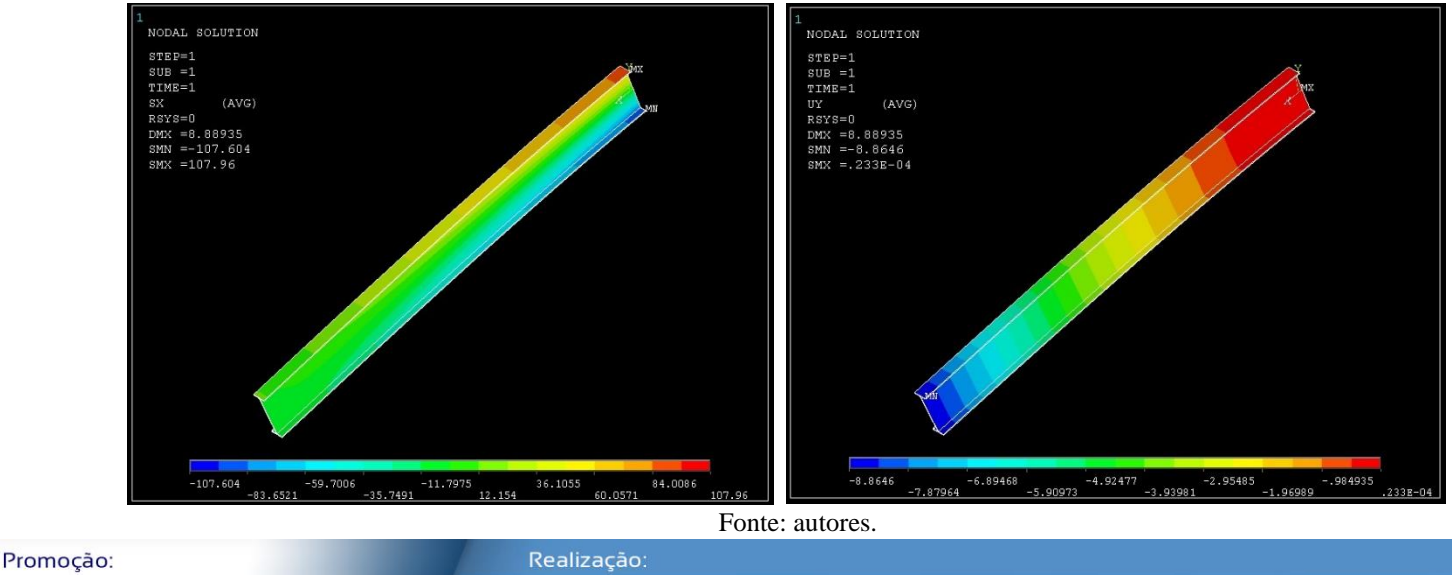

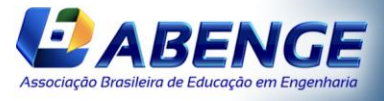

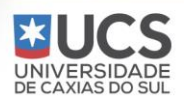

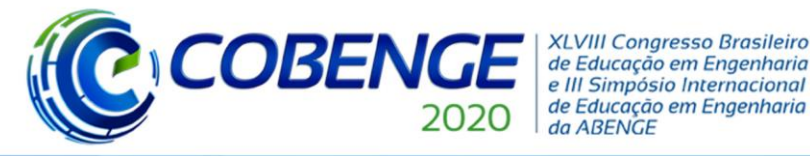

**Evento On-line** 

### **4.4 Elemento de Placa – 2D (PLANE183)**

O elemento PLANE183 é adequado para a modelagem de estruturas sólidas bidimensionais. Pode ser utilizado como um elemento plano (estado de tensão plana, deformação plana ou deformação plana generalizada) ou como um elemento axissimétrico com ou sem torção. As características do elemento se revelam bastante compatíveis com a do seu semelhante PLANE182, exceto que o elemento PLANE183 é definido não por 4, mas sim por 8 nós ou 6 nós. A geometria do elemento pode ser visualizada na Figura 6 (à dir.) e os resultados obtidos na Figura 8.

> Figura 8 – PLANE183 – Tensões normais  $\sigma_r$ (à esq.) e deslocamentos verticais  $S_Y$  (à dir.).

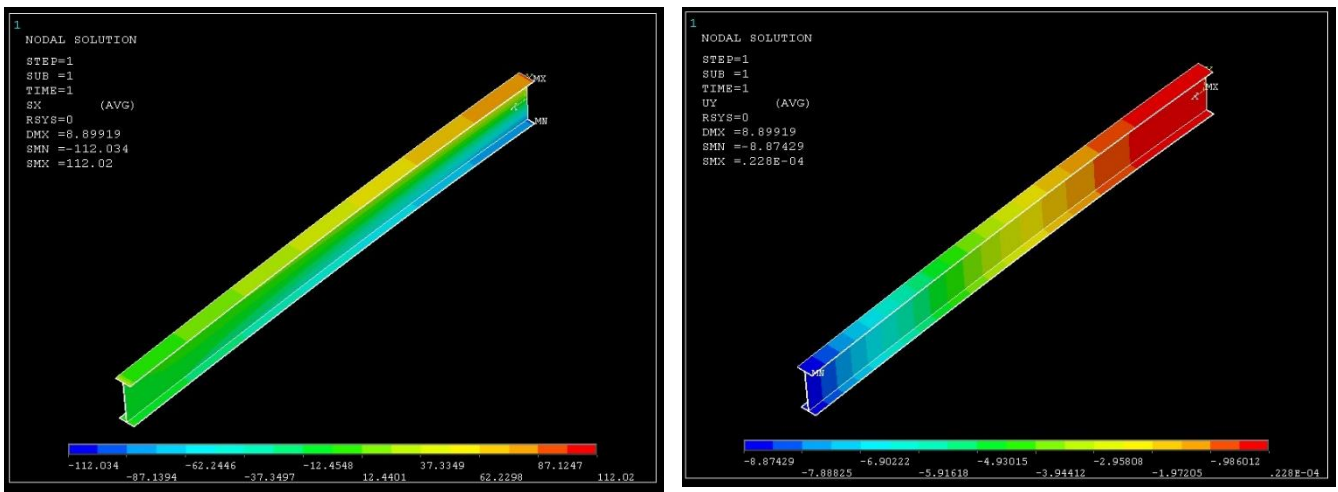

Fonte: autores.

### **4.5 Elemento de Casca – 3D (SHELL181)**

O elemento de casca SHELL181 é adequado para a análise de cascas finas até moderadamente espessas. Possui ambas capacidades de membrana e de placa. O elemento é composto de 4 nós com 6 graus de liberdade para cada um deles: translações nas direções x, y e z, e rotações em torno dos eixos x, y e z. Caso a opção de membrana seja utilizada, o elemento tem apenas graus de liberdade de translação. O uso da versão degenerada do elemento em forma de triângulo não é muito recomendado, sendo indicado apenas como preenchimento para a geração da malha de elementos caso seja necessário.

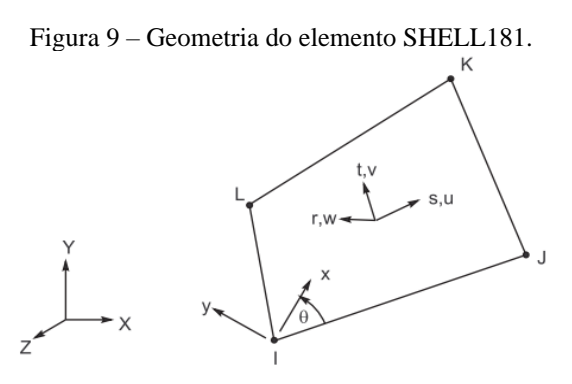

Fonte: Manual do ANSYS [1].

A Figura 10 apresenta os resultados para Tensão Normal  $(\sigma_x)$  e deslocamentos  $(S_z)$ , calculados ao longo dos eixos da peça em questão. Pode-se notar que os valores obtidos neste

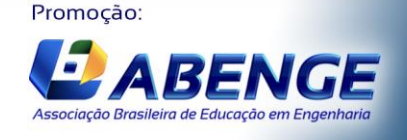

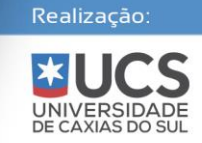

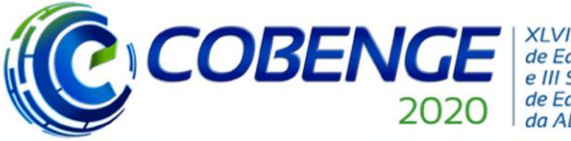

# Ol a O3 de dezembro

"Os desafios para formar hoje o engenheiro do amanhã"

### **Evento On-line**

modelo não foram muito satisfatórios, destoando bastante da solução analítica, principalmente no que diz respeito às tensões aferidas (de fato, em variadas tentativas, quanto mais refinada a malha era, piores eram os resultados de tensões). Isto evidencia que o elemento SHELL181 acaba por ser não muito adequado para a modelagem do problema em questão.

Figura 10 – SHELL181 – Tensões normais  $\sigma_{rr}$  (à

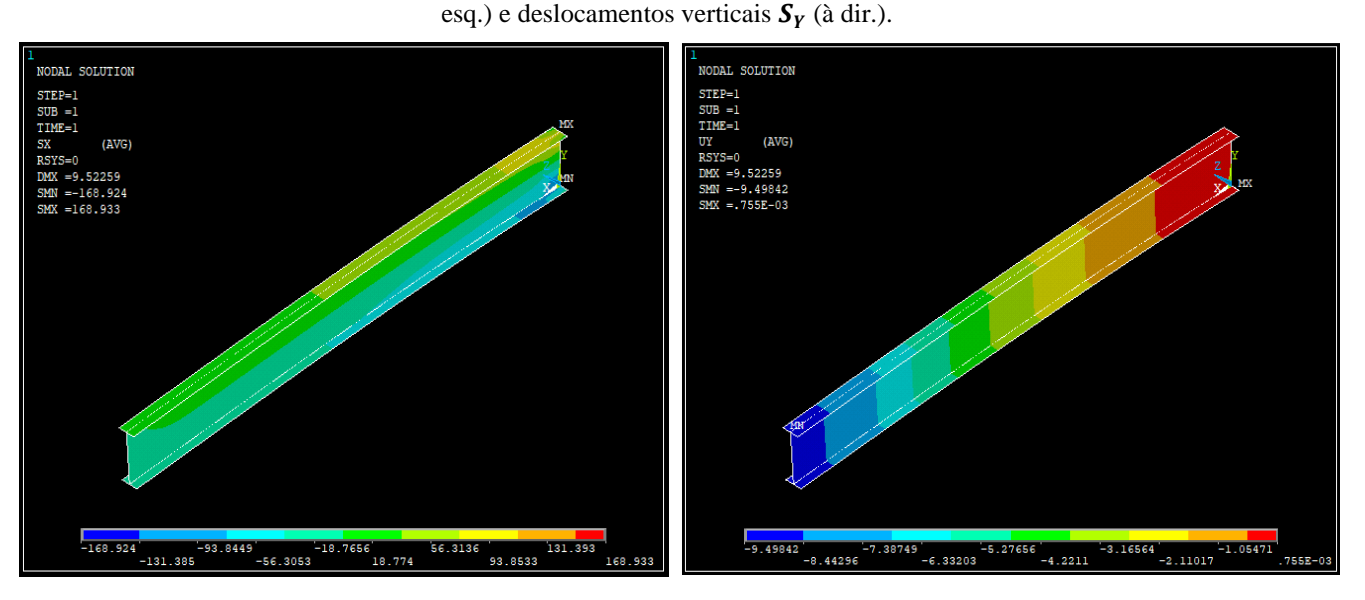

#### Fonte: autores.

### **4.6 Elemento de Sólido – 3D (SOLID185)**

O elemento SOLID185 é usado para modelagem 3D de estruturas sólidas. É definido por oito nós com três graus de liberdade em cada nó: translação nas direções nodais x, y e z. O comportamento do elemento engloba plasticidade, hiperelasticidade, fluência, grandes deslocamentos e grandes capacidades de deformação. Também possui capacidade de formulação mista para simular deformações de materiais elastoplásticos quase incompressíveis e materiais hiperelásticos totalmente incompressíveis. O elemento SOLID185 está disponível no ANSYS em duas formas:

- Elemento sólido estrutural homogêneo (padrão);
- Elemento sólido estrutural em camadas (a critério do modelador).

Utilizou-se aqui a primeira opção, cuja geometria é descrita na Figura 11 à esquerda.

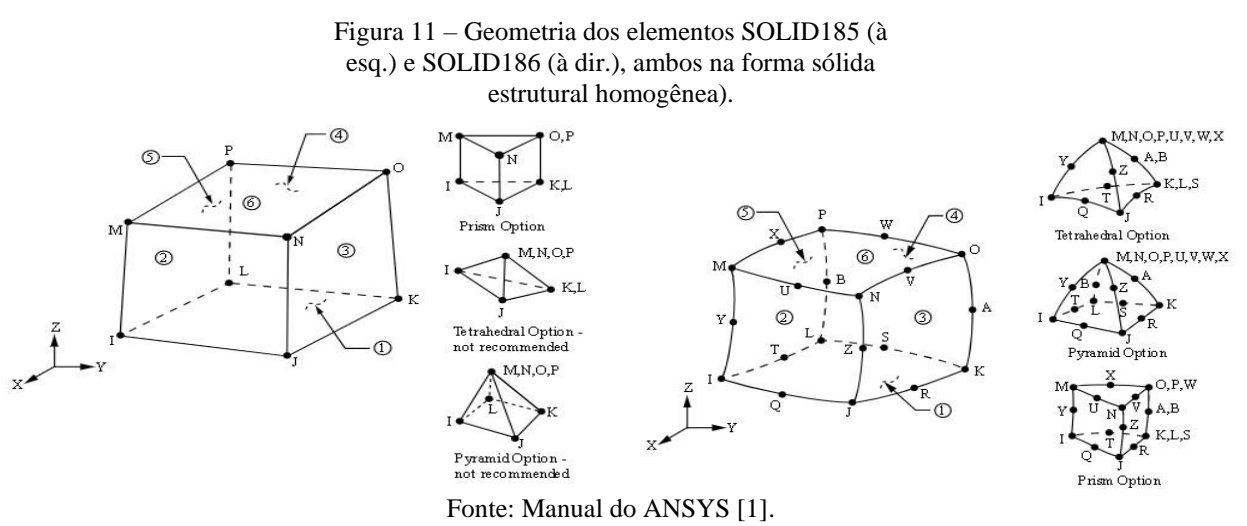

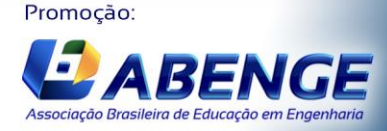

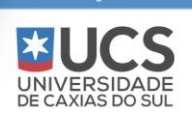

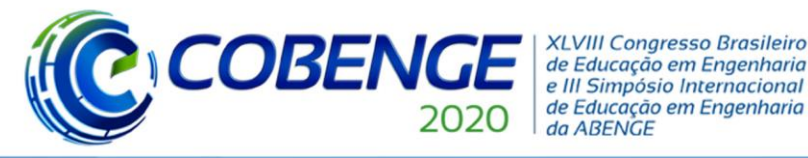

### **Evento On-line**

Este elemento possui algumas características. O sólido não pode ser deformado a ponto de causar a criação de dois volumes separados. Este problema geralmente ocorre quando os elementos não são numerados adequadamente. Todos os elementos devem possuir oito nós (fato que acaba por restringir a geometria do elemento). A Figura 12 apresenta os resultados para Tensão Normal  $(\sigma_x)$  e deslocamentos  $(S_Y)$ , calculados ao longo dos eixos da peça em questão.

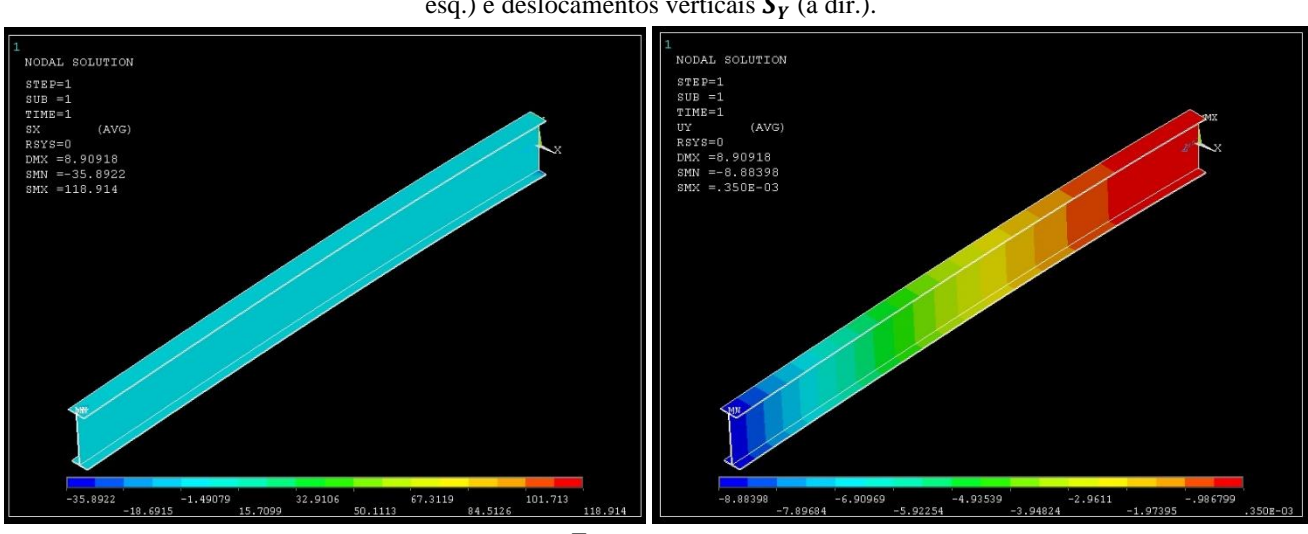

### Figura 12 – SOLID185 – Tensões normais  $\sigma_{xx}$  (à esq.) e deslocamentos verticais  $S_Y$  (à dir.).

Fonte: autores.

### **4.7 Elemento de Sólido – 3D (SOLID186)**

O elemento SOLID186 é usado para modelagem 3D de estruturas sólidas. Trata-se de um elemento sólido tridimensional de ordem superior, possuindo 20 nós e exibindo comportamento de deslocamento quadrático. O possui três graus de liberdade em cada nó: translações nas direções nodais **x, y** e **z**. Ainda, o elemento suporta plasticidade, hiperelasticidade, fluência, grande deflexão e capacidade de grandes deformações. Também possui capacidade de formulação mista para simular deformações de materiais elastoplásticos quase incompressíveis e materiais hiperelásticos totalmente incompressíveis. O elemento SOLID186 também está disponível em duas formas, dentre as quais escolheu-se aqui, novamente, a forma sólida estrutural homogênea, conforme Figura 11 à direita.

Um detalhe de grande importância no que diz respeito ao elemento SOLID186 é que este possui 20 nós e que aceita malhas irregulares, possibilitando a aplicação de carga em qualquer direção. Este elemento é uma atualização do elemento SOLID185, sucessor do elemento SOLID45, que permite a consideração de efeitos importantes como, por exemplo, a plasticidade do material. Na Figura 13 apresenta-se os resultados para Tensão Normal ( $\sigma_x$ ) e deslocamentos  $(S_z)$ , calculados ao longo dos eixos da peça em questão.

Para os elementos SOLID185 e SOLID186, percebe-se que as tensões atuantes na seção em sua grande maioria encontram-se nas faixas amarela-esverdeada e azul-esverdeada de cores, o que indica que a maior parte dos elementos não chegou sequer aos 50 MPa. A partir da lista de elementos disponibilizada pelo software ANSYS, pôde-se notar que apenas uma pequena parcela de elementos da malha atingia altos valores de tensão, indicando assim que são casos excêntricos onde ocorreram concentrações de tensões. Tais elementos não comprometem o modelo em si, especialmente quando se leva em consideração o fato de que a deformação não ultrapassou 3% de discrepância em relação ao resultado analítico.

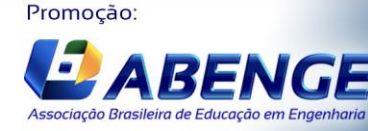

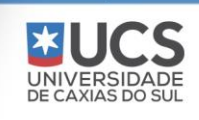

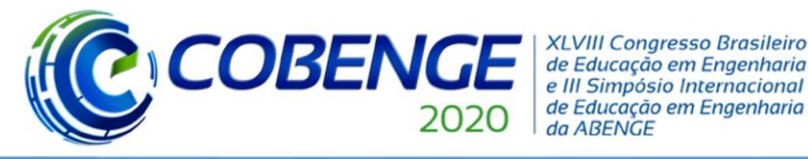

Ol a O3 de dezembro **Evento On-line** 

"Os desafios para formar hoje o engenheiro do amanhã"

Figura 13 – SOLID186 – Tensões normais  $\sigma_x$  (à esq.) e deslocamentos verticais  $S_Y$  (à dir.).

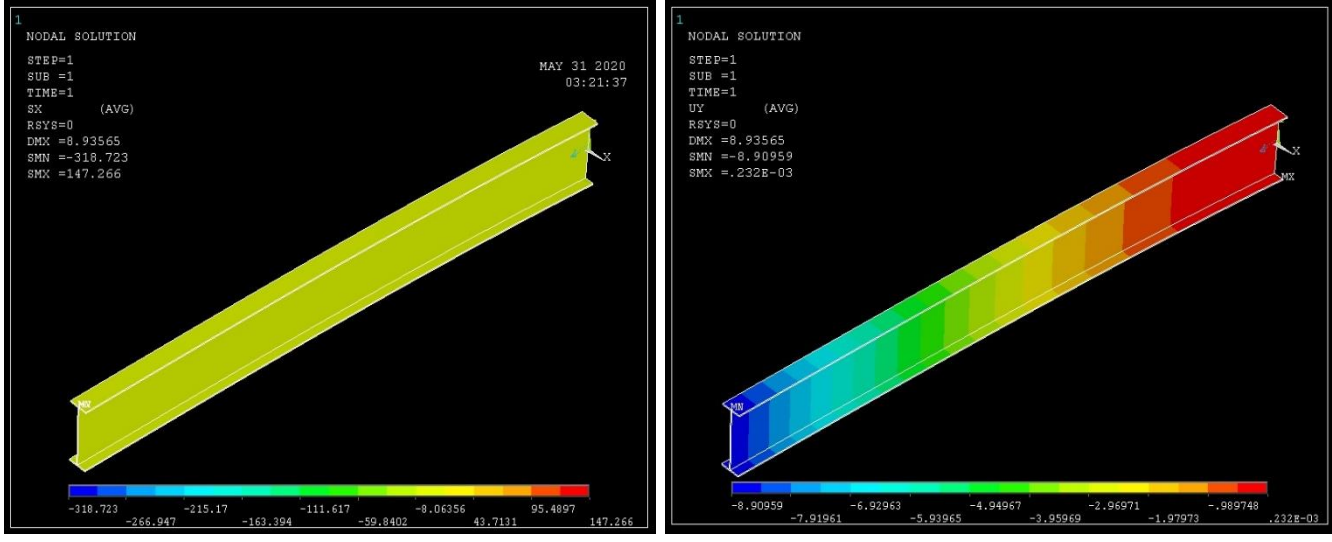

Fonte: autores.

### **5 DISCUSSÃO SUCINTA**

A tabela 1 apresenta um resumo de todos os resultados de tensões normais e deslocamentos obtidos nas modelagens deste exemplo.

| Resultados - $W310x21,0$<br>Peso Próprio & P = $6700N$ | $\sigma_{\text{max}}$ (MPa) |              |              | $\delta_{\text{max}}$ (mm) |              |              |
|--------------------------------------------------------|-----------------------------|--------------|--------------|----------------------------|--------------|--------------|
| Modelo                                                 | Analítico                   | <b>ANSYS</b> | $\Delta$ (%) | Analítico                  | <b>ANSYS</b> | $\Delta$ (%) |
| <b>BEAM188</b>                                         | 88,6056                     | 88,1429      | 0,52         | 8,67440                    | 8,85460      | 2,08         |
| <b>BEAM189</b>                                         | 88,6056                     | 88,6056      | 0,00         | 8,67440                    | 8,85475      | 2,08         |
| PLANE182                                               | 88,6056                     | 104,2830     | 17,69        | 8,67440                    | 8,86460      | 2,19         |
| PLANE183                                               | 88,6056                     | 112,0340     | 26,44        | 8,67440                    | 8,87429      | 2,30         |
| SHELL181                                               | 88,6056                     | 168,9330     | 90,66        | 8,67440                    | 9,49842      | 9,50         |
| SOLID185                                               | 88,6056                     | 118,9140     | 34,21        | 8,67440                    | 8,88398      | 2,42         |
| SOLID186                                               | 88,6056                     | 318,7230     | 259,71       | 8,67440                    | 8,90959      | 2,71         |
|                                                        |                             |              |              |                            |              |              |

Tabela 1 - Comparativo entre os resultados do uso dos diferentes elementos, na seção de engastamento.

Fonte: autores.

A partir da análise da tabela 1, pode-se chegar a algumas conclusões a respeito do uso destes elementos na modelagem do problema em questão. Em relação aos elementos PLANE182, PLANE183, SOLID185, SOLID186 e especialmente o SHELL181, estes não se mostraram adequados nos resultados referentes às tensões normais. Isto mostra que a utilização de elementos de maior complexidade e abrangência – como os elementos de superfície, sólidos e cascas supracitados – traz consigo alguns resultados destoantes dos resultados obtidos pela teoria clássica de Resistência dos Materiais. Para este entendimento, deve-se analisar as formulações de cada elemento finito utilizado.

Os elementos BEAM188 e BEAM189 foram os que melhor se adequaram ao problema, tendo discrepâncias quanto às tensões inferiores a **0,6%** e deslocamentos inferiores a **2,10%**. Esse é um resultado conforme o esperado, visto que tais elementos foram desenvolvidos com

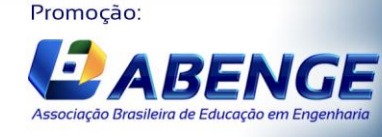

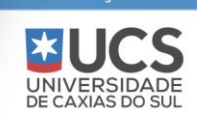

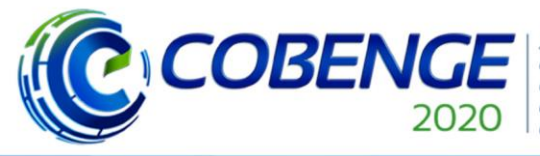

"Os desafios para formar hoje o engenheiro do amanhã"

# Ol a O3 de dezembro

**Evento On-line** 

o intuito de representar justamente o comportamento de vigas unidimensionais, caso que se enquadra a viga aqui estudada. As discrepâncias obtidas podem ser justificadas considerando que tais elementos consideram os efeitos de cisalhamento, empenamento da seção transversal e os efeitos de segunda ordem.

Comparando a flecha máxima na seção de engastamento, pode-se concluir que todas as formulações – à exceção do elemento SHELL181 – convergem para um valor muito próximo da teoria clássica da resistência dos materiais. É evidente que, com o uso de formulações nãolineares, a flecha máxima seja um pouco maior, uma vez que se levam em consideração os efeitos de segunda ordem mencionados na apresentação de cada elemento e descritos na Tabela 1, obtendo assim um valor mais exato.

### **6 CONCLUSÃO**

No presente trabalho, foi possível apresentar de forma clara e objetiva, como, sob o ponto de vista de diferentes elementos estruturais, um mesmo problema pode possuir diversas respostas, cada qual com uma precisão diferente, sem a necessidade de uma discussão aprofundada sobre a formulação de cada um. Conclui-se então a necessidade do engenheiro estrutural de interpretar matematicamente e fisicamente os resultados, avaliando se o modelo realizado está ou não adequado com o fenômeno real. Pôde-se inferir que, caso a modelagem fosse realizada com o intuito de analisar deslocamentos, a modelagem utilizando o elemento SHELL181 não seria adequada.

Como sugestão de etapas a serem incluídas em trabalhos futuros, poderia ser feita uma análise da malha na região de engastamento, com o objetivo de identificar quais elementos que excederam a tensão esperada são realmente importantes na análise e quais elementos são apenas pontos com excessiva concentração de tensões. Isto poderia ser feito verificando se há uma continuidade nos valores de tensões nos elementos adjacentes aos elementos com valores excessivos. Outra opção é verificar a geometria dos elementos da malha na região de interesse, observando se há a ocorrência de elementos degenerados. Por fim, outra possibilidade seria refinar a malha (opção oferecida de forma automática no ANSYS) na região de engastamento, com o objetivo de melhorar os resultados.

Pode-se comentar, ainda, que a interferência dos esforços cortantes e do efeito de Poisson fica evidente, podendo transmitir ao graduando a necessidade de verificação de diferentes esforços de acordo com cada problema em questão – e da necessidade de acurácia da resposta – em estudo. Um fato interessante que fica esclarecido é de que nem sempre as soluções apresentadas pela resistência dos materiais são exatas, uma vez que suas formulações são quase sempre simplificadas.

Por fim, vale ressaltar a importância do uso de softwares de elementos finitos, uma vez que estes permitem incentivar o discente a interpretar fisicamente diferentes modelos, sem com isso necessitar compreender a formulação matemática dos elementos a serem utilizados. Deste modo, fica mais um incentivo para, a critério do aluno, continuar seus estudos em um nível de pós-graduação.

### *Agradecimentos*

Os autores agradecem à Universidade Federal da Bahia, especialmente ao seu Programa Institucional de Bolsa de Iniciação Científica, e aos órgãos de fomento à pesquisa – Conselho Nacional de Desenvolvimento Científico e Tecnológico (CNPq), Fundação de Amparo à Pesquisa do Estado da Bahia (FAPESB) e PIBIC-UFBA – pelas bolsas de Iniciação Científica concedidas aos alunos envolvidos no projeto de pesquisa.

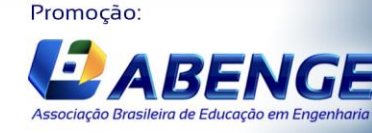

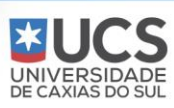

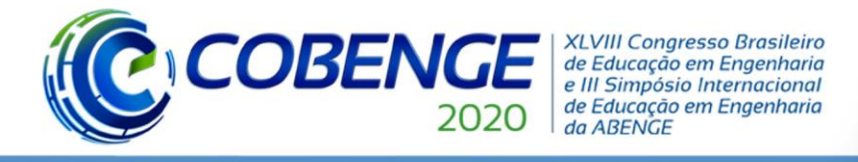

**REFERÊNCIAS**

- 1. ANSYS, Inc. (2019). **ANSYS Mechanical User's Guide, release 19.2.** Disponível em: [https://ansyshelp.ansys.com/](about:blank). Acesso em: 26 mai. 2020.
- 2. FILHO, Avelino A. **Elementos Finitos – A Base da Tecnologia CAE.** 3ª edição, São Paulo: Editora Érica, 2005.
- 3. BANDEIRA, Alex Alves. **Análise de problemas de contato com atrito em 3D**. 2001. 276 f. Tese (Doutorado) – Escola Politécnica, Universidade de São Paulo, São Paulo, 2001.
- **4.** BANDEIRA, Alex A.; GONZALES, Márcio S. Didática para o ensino superior aplicada às disciplinas de teoria das estruturas e método dos elementos finitos. In: XXXVI Congresso Brasileiro de Educação em Engenharia, 2008, São Paulo. **Anais**. São Paulo, 2008.
- 5. BANDEIRA, Alex Alves. **Uma introdução à análise de problemas de contato**. 1997. 146 f. Dissertação (Mestrado) – Escola Politécnica, Universidade de São Paulo, São Paulo, 1997.
- 6. BEER, Ferdinand; JOHNSTON, Russel. **Resistência dos Materiais.** 3ª edição, São Paulo: Makron Books, 1992.
- 7. BEER, Ferdinand; JOHNSTON, Russel. **Mecânica Vetorial para Engenheiros: Estática.** 9ª edição, São Paulo: Makron Books, 2011.

### **FINITE ELEMENT MODELING APLPLIED TO THE ANALYSIS OF STRUCTURAL PROFILES: A STUDY USING HIERARCHICAL MODELS**

*Abstract: In the daily life of Civil Engineering courses, it is common knowledge that the subjects related to structural analysis are a taboo for many students. Those subjects are always particularized as having complex and almost inaccessible content, difficult to understand and restricted applications. With the focus on a paradigm shift, the present work aims to model and study the structural profile W310x21.0 subjected to static loads. Also, a didactic comparison is made between different structural theories, both those applied to beams (Bernoulli-Euler and Timoshenko) and plates, shells and solids. Such comparison is performed using a simple steel cantilever beam model (ASTM A36), obtaining its maximum stresses and respective deflections. The beam was modeled with different elements using ANSYS software. A succinct discussion is made, comparing the different results obtained for the same problem. However, the discussion is presented without considering the formulation of the elements, as it is outside the scope of the proposal in this work. Finally, it is presented a comparative table of the results obtained. The discussion is concluded by presenting the most suitable elements and emphasizing the importance of the field in the formation of the modern Structural Engineer.*

*Keywords: Active learning. Engineering. Finite Element Method. Modeling. Structures.*

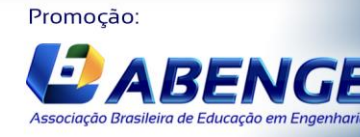

Realização: UNIVERSIDA<br>DE CAXIAS DO